# Anleitung zur Benutzung des Online-Kataloges (TouchPoint)

Im Onlinekatalog finden Sie den gesamten Medienbestand der Hochschule Weihenstephan-Triesdorf und deren Zweigstellen, sowie der Handapparate der Fakultäten. Zusätzlich kann auch im Bestand des Bayerischen Verbundkatalogs (BVB) und in Literatur-Datenbanken recherchiert werden.

Um alle Möglichkeiten des Online-Kataloges nutzen zu können, ist es notwendig, dass Sie sich vor Beginn der Recherche über LOGIN mit Ihrer Benutzernummer (steht unter dem Strichcode der Student.Card oder dem Dienstausweis bzw. dem Bibliotheksausweis) und Ihrem Kennwort (voreingestellt: Ihr Geburtsdatum in der Form TTMM) anmelden.

Nutzungsmöglichkeiten, die Ihnen dann zur Verfügung stehen sind z.B. dauerhafte Speicherung von Treffern in der Merkliste, Einsicht in Ihr Ausleihkonto, Vormerkungen und Bestellungen etc.

Zusätzlich zu den lokalen Suchmöglichkeiten und Benutzerfunktionen ist die direkte Suche im Bayerischen Verbundkatalog (Gateway Bayern) und in Literatur-Datenbanken möglich. Über das Dropdown-Menü "Datenbank-Auswahl" können Sie den Bayerischen Verbundkatalog und Datenbanken direkt in Ihre Suche mit einbeziehen. Somit können Sie Fernleihbestellungen für Medien absetzen, die nicht im Bestand der Hochschulbibliothek Weihenstephan-Triesdorf vorhanden sind.

## **Schließen Sie Ihre Sitzung immer über den Menüpunkt "ABMELDEN", da ansonsten andere Benutzer Einsicht in Ihre persönlichen Daten nehmen könnten.**

### Neuerwerbungen

Hier finden Sie tagesaktuelle Listen der Neuerwerbungen für die Zentralbibliothek und die Teilbibliothek Triesdorf.

### Wie finde ich das Buch am Regal?

Notieren Sie sich immer die Signatur eines Mediums, diese weist auf den Standort im Regal hin. Z.B. 00/00 LAN 640/2, wobei 00/00 für den Standort "Zentralbibliothek der Hochschule Weihenstephan-Triesdorf" steht und LAN 640/2 den genauen Standort im Regal darstellt. So steht z.B. LAN 640 für den Bereich "Tierernährung". Alle Bücher zu einem Thema befinden sich so räumlich eng beieinander.

Hinweise über den Standort in der Bibliothek geben die aushängenden Übersichtspläne.

Die wichtigsten Standorte sind:

- 00/00 Zentralbibliothek Freihandbestand
- 00/08 Zentralbibliothek Lehrbuchsammlung
- 00/01 Zentralbibliothek Magazine
- 10/00 Teilbibliothek Triesdorf
- 30/00 Teilbibliothek Wald und Forstwirtschaft
- 80/00 Teilbibliothek Sprachenzentrum

### Bestellung/Vormerkung

Sollte sich ein Buch in einer anderen Zweigstelle befinden oder entliehen sein, können Sie es bestellen bzw. vormerken.

Sofern Sie sich bereits vor der Suche eingeloggt haben, ist die Eingabe Ihrer Benutzernummer und des Kennworts für eine Vormerkung oder Bestellung nicht mehr nötig. Andernfalls werden Sie an dieser Stelle nach Ihrer Benutzer-Nummer und Ihrem Kennwort gefragt. Einmal eingegeben, sind Sie für den Rest der Sitzung angemeldet. Es ist möglich ein Ablaufdatum für Ihre Vormerkung zu vergeben, sollten Sie das Medium nach einem bestimmten Zeitpunkt nicht mehr benötigen.

### Symbole

Bei diesem Symbol handelt es sich um ein einbändiges Werk.

Dieses Symbol hingegen verweist auf ein mehrbändiges Werk (z.B. Zeitschriften oder Schriftenreihen), zu dem Sie sich wiederum die einzelnen Bände anzeigen lassen können (über den Button "Einzelbände").

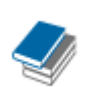

 Hierbei handelt es sich um den Einzelband innerhalb einer Zeitschrift oder einer Schriftenreihe.

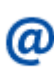

Dieses Symbol steht für ein Onlinedokument, also z.B. eine  $\omega$  Online -Zeitschrift oder ein E-Book, auf das über einen weiterführenden Link ganz oder teilweise im Volltext zugegriffen werden kann, sofern die Bibliothek eine Lizenz dafür besitzt. Bitte klicken Sie dazu in der Vollanzeige oder der Trefferliste auf den Button "Volltext". Dies funktioniert auf allen Rechnern am Campus der Hochschule oder von zu Hause aus über VPN.

 Direkt in der Bibliothek funktionieren die Links NICHT an den OPAC-Rechnern im vorderen Bereich der Bibliothek (diese sind nur für die direkte OPAC-Recherche freigegeben), Sie müssten sich an den Rechnern im hinteren Bibliotheksbereich mit Ihrer Kennung anmelden, um die Online-Dokumente nutzen zu können.

Dieses Symbol weist auf eine CD bzw. DVD hin. Sofern Sie ausleihbar ist, erhalten Sie diese an der Ausleihtheke.

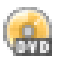